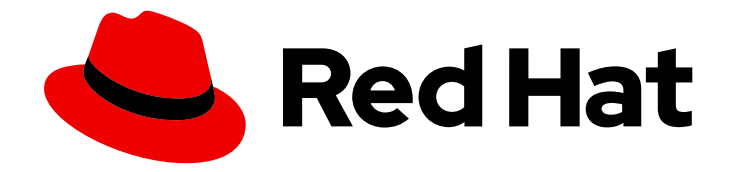

# Red Hat OpenShift Service on AWS 4

## What's new

Highlights of what is new and what has changed in Red Hat OpenShift Service on AWS

Last Updated: 2024-05-23

Highlights of what is new and what has changed in Red Hat OpenShift Service on AWS

### Legal Notice

Copyright © 2024 Red Hat, Inc.

The text of and illustrations in this document are licensed by Red Hat under a Creative Commons Attribution–Share Alike 3.0 Unported license ("CC-BY-SA"). An explanation of CC-BY-SA is available at

http://creativecommons.org/licenses/by-sa/3.0/

. In accordance with CC-BY-SA, if you distribute this document or an adaptation of it, you must provide the URL for the original version.

Red Hat, as the licensor of this document, waives the right to enforce, and agrees not to assert, Section 4d of CC-BY-SA to the fullest extent permitted by applicable law.

Red Hat, Red Hat Enterprise Linux, the Shadowman logo, the Red Hat logo, JBoss, OpenShift, Fedora, the Infinity logo, and RHCE are trademarks of Red Hat, Inc., registered in the United States and other countries.

Linux ® is the registered trademark of Linus Torvalds in the United States and other countries.

Java ® is a registered trademark of Oracle and/or its affiliates.

XFS ® is a trademark of Silicon Graphics International Corp. or its subsidiaries in the United States and/or other countries.

MySQL<sup>®</sup> is a registered trademark of MySQL AB in the United States, the European Union and other countries.

Node.js ® is an official trademark of Joyent. Red Hat is not formally related to or endorsed by the official Joyent Node.js open source or commercial project.

The OpenStack ® Word Mark and OpenStack logo are either registered trademarks/service marks or trademarks/service marks of the OpenStack Foundation, in the United States and other countries and are used with the OpenStack Foundation's permission. We are not affiliated with, endorsed or sponsored by the OpenStack Foundation, or the OpenStack community.

All other trademarks are the property of their respective owners.

#### Abstract

The release notes for Red Hat OpenShift Service on AWS summarize all new features and enhancements, notable technical changes, major corrections, and any known bugs upon general availability.

## Table of Contents

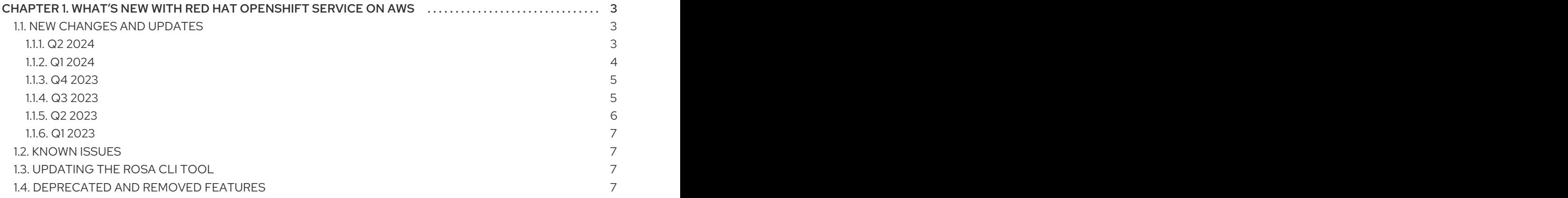

## <span id="page-6-0"></span>CHAPTER 1. WHAT'S NEW WITH RED HAT OPENSHIFT SERVICE ON AWS

Red Hat OpenShift Service on AWS (ROSA) is a fully-managed, turnkey application platform that allows you to focus on delivering value to your customers by building and deploying applications. Red Hat and AWS site reliability engineering (SRE) experts manage the underlying platform so you do not have to worry about the complexity of infrastructure management. ROSA provides seamless integration with a wide range of AWS compute, database, analytics, machine learning, networking, mobile, and other services to further accelerate the building and delivering of differentiating experiences to your customers.

Red Hat OpenShift Service on AWS clusters are available on the Hybrid Cloud [Console](https://console.redhat.com/openshift). With the Red Hat OpenShift Cluster Manager application for ROSA, you can deploy Red Hat OpenShift Service on AWS clusters to either on-premises or cloud environments.

## <span id="page-6-1"></span>1.1. NEW CHANGES AND UPDATES

#### <span id="page-6-2"></span>1.1.1. Q2 2024

- **Cluster delete protection.** You can now enable the cluster delete protection option, which helps to prevent you from accidentally deleting a cluster. For more information on using the cluster delete protection option with the ROSA CLI, see edit [cluster](https://access.redhat.com/documentation/en-us/red_hat_openshift_service_on_aws/4/html-single/cli_tools/#rosa-edit-cluster_rosa-managing-objects-cli). For more information on using the cluster delete [protection](https://access.redhat.com/documentation/en-us/red_hat_openshift_service_on_aws/4/html-single/install_rosa_classic_clusters/#rosa-sts-creating-a-cluster-using-defaults-ocm_rosa-sts-creating-a-cluster-quickly) option in the UI, see Creating a cluster with the default options using OpenShift Cluster Manager.
- ROSA CLI update.The ROSA CLI (**rosa**) was updated to a new version. For information about what has changed in this release, see the ROSA CLI [release](https://github.com/openshift/rosa/releases/tag/v1.2.39) notes. For more information about the ROSA CLI (**rosa**), see [About](https://access.redhat.com/documentation/en-us/red_hat_openshift_service_on_aws/4/html-single/cli_tools/#rosa-about_rosa-getting-started-cli) the ROSA CLI.
- ROSA with HCP regions added.Red Hat OpenShift Service on AWS (ROSA) with hosted control planes (HCP) is now available in the following regions:
	- Zurich (**eu-central-2**)
	- Hong Kong (**ap-east-1**)
	- Osaka (**ap-northeast-3**)
	- Spain (**eu-south-2**)
	- UAE (**me-central-1**) For more information on region availabilities, see Regions and [availability](https://access.redhat.com/documentation/en-us/red_hat_openshift_service_on_aws/4/html-single/introduction_to_rosa/#rosa-sdpolicy-regions-az_rosa-hcp-service-definition) zones.
- Added support for external authentication providers.You can now create clusters configured with external authentication providers, such as Microsoft Entra ID and KeyCloak. For more information, see Creating ROSA with HCP clusters with external [authentication](https://access.redhat.com/documentation/en-us/red_hat_openshift_service_on_aws/4/html-single/install_rosa_with_hcp_clusters/#rosa-hcp-sts-creating-a-cluster-ext-auth) .
- Longer cluster names enhancement.You can now specify a cluster name that is longer than 15 characters. For cluster names that are longer than 15 characters, you can customize the domain prefix for the cluster URL by using the **domain-prefix** flag in the ROSA CLI ( **rosa**) or by selecting the Create custom domain prefixcheckbox in the Red Hat Hybrid Cloud Console. For more information, see create cluster in [Managing](https://access.redhat.com/documentation/en-us/red_hat_openshift_service_on_aws/4/html-single/cli_tools/#rosa-create-cluster-command_rosa-managing-objects-cli) objects with the ROSA CLI .
- Additional Security Groups for ROSA with HCP.Starting with ROSA CLI version 1.2.37, you can now use the **--additional-security-group-ids <sec\_group\_id>** when creating machine

pools on ROSA with HCP clusters. For more information, see Creating a machine pool using the ROSA CLI and the create [machinepool](https://access.redhat.com/documentation/en-us/red_hat_openshift_service_on_aws/4/html-single/cluster_administration/#creating_machine_pools_cli_rosa-managing-worker-nodes) section of the ROSA CLI reference.

- Node management improvements. Now, you can perform specific tasks to make clusters more efficient. You can cordon, uncordon, and drain a specific node. For more information, see [Working](https://access.redhat.com/documentation/en-us/red_hat_openshift_service_on_aws/4/html-single/nodes/#working-with-nodes) with nodes.
- Node drain grace periods.You can now configure node drain grace periods in Red Hat OpenShift Service on AWS (ROSA) with hosted control planes (HCP) clusters with the **rosa** CLI.

For more information about configuring node drain grace periods, see [Configuring](https://access.redhat.com/documentation/en-us/red_hat_openshift_service_on_aws/4/html-single/cluster_administration/#rosa-node-drain-grace-period_rosa-managing-worker-nodes) node drain grace periods in Red Hat OpenShift Service on AWS (ROSA) with hosted control planes (HCP).

#### <span id="page-7-0"></span>1.1.2. Q1 2024

- Machine pool update.You can now upgrade machine pools that are configured on ROSA with HCP clusters. For more information, see upgrade [machinepool](https://access.redhat.com/documentation/en-us/red_hat_openshift_service_on_aws/4/html-single/cli_tools/#rosa-upgrade-machinepool_rosa-managing-objects-cli).
- ROSA with HCP regions added.Red Hat OpenShift Service on AWS (ROSA) with hosted control planes (HCP) is now available in the following regions:
	- Hyderabad (**ap-south-2**)
	- Milan (**eu-south-1**)
	- London (**eu-west-2**)
	- Mumbai (**ap-south-1**)
	- Cape Town (**af-south-1**)
	- Seoul (**ap-northeast-2**)
	- Stockholm (**eu-north-1**) For more information on region availabilities, see Regions and [availability](https://access.redhat.com/documentation/en-us/red_hat_openshift_service_on_aws/4/html-single/introduction_to_rosa/#rosa-sdpolicy-regions-az_rosa-hcp-service-definition) zones.
- ROSA CLI update.The ROSA CLI (**rosa**) was updated to a new version. For information about what has changed in this [release](https://github.com/openshift/rosa/releases/tag/v1.2.36), see the ROSA CLI release notes. For more information about the ROSA CLI (**rosa**), see [About](https://access.redhat.com/documentation/en-us/red_hat_openshift_service_on_aws/4/html-single/cli_tools/#rosa-about_rosa-getting-started-cli) the ROSA CLI.
- Log linking is enabled by default.Beginning with Red Hat OpenShift Service on AWS 4.15, log linking is enabled by default. Log linking gives you access to the container logs for your pods.
- Availability zone update. You can now optionally select a single availability zone (AZ) for machine pools when you have a multi-AZ cluster. For more [information,](https://access.redhat.com/documentation/en-us/red_hat_openshift_service_on_aws/4/html-single/cluster_administration/#creating_machine_pools_cli_rosa-managing-worker-nodes) see Creating a machine pool using the ROSA CLI.
- Log linking is enabled by default- Beginning with Red Hat OpenShift Service on AWS 4.15, log linking is enabled by default. Log linking gives you access to the container logs for your pods.
- Availability zone update. You can now optionally select a single availability zone (AZ) for machine pools when you have a multi-AZ cluster. For more [information,](https://access.redhat.com/documentation/en-us/red_hat_openshift_service_on_aws/4/html-single/cluster_administration/#creating_machine_pools_cli_rosa-managing-worker-nodes) see Creating a machine pool using the ROSA CLI.
- Delete cluster command enhancement.With the release of ROSA CLI (**rosa**) version 1.2.31, the **--best-effort** argument was added, which allows you to force-delete clusters when using the **rosa delete cluster** command. For more information, see delete [cluster](https://access.redhat.com/documentation/en-us/red_hat_openshift_service_on_aws/4/html-single/cli_tools/#rosa-delete-cluster_rosa-managing-objects-cli).

#### <span id="page-8-0"></span>1.1.3. Q4 2023

- ROSA CLI update.The ROSA CLI (**rosa**) was updated to a new version. For information about what has changed in this release, see the ROSA CLI [release](https://github.com/openshift/rosa/releases/tag/v1.2.32) notes. For more information about the ROSA CLI (**rosa**), see [About](https://access.redhat.com/documentation/en-us/red_hat_openshift_service_on_aws/4/html-single/cli_tools/#rosa-about_rosa-getting-started-cli) the ROSA CLI.
- Delete cluster command enhancement.With the release of ROSA CLI (**rosa**) version 1.2.31, the **--best-effort** argument was added, which allows you to force-delete clusters when using the **rosa delete cluster** command. For more information, see delete [cluster](https://access.redhat.com/documentation/en-us/red_hat_openshift_service_on_aws/4/html-single/cli_tools/#rosa-delete-cluster_rosa-managing-objects-cli).
- Red Hat OpenShift Service on AWS (ROSA) with hosted control planes (HCP)ROSA with HCP is now generally available. For more [information,](https://access.redhat.com/documentation/en-us/red_hat_openshift_service_on_aws/4/html-single/install_rosa_with_hcp_clusters/#rosa-hcp-sts-creating-a-cluster-quickly) see Creating ROSA with HCP clusters using the default options.
- Configurable process identifier (PID) limits.With the release of ROSA CLI (**rosa**) version 1.2.31, administrators can use the **rosa create kubeletconfig** and **rosa edit kubeletconfig** commands to set the maximum PIDs for an existing cluster. For more information, see Changing the maximum number of process IDs per pod [\(podPidsLimit\)](https://access.redhat.com/articles/7033551) for ROSA.
- Configure custom security groups.With the release of ROSA CLI (**rosa**) version 1.2.31, administrators can use the **rosa create** command or the OpenShift Cluster Manager to create a new cluster or a new machine pool with up to 5 additional custom security groups. Configuring custom security groups gives administrators greater control over resource access in new clusters and machine pools. For more information, see [Security](https://access.redhat.com/documentation/en-us/red_hat_openshift_service_on_aws/4/html-single/install_rosa_classic_clusters/#rosa-security-groups_prerequisites) groups.
- Command update. With the release of ROSA CLI (**rosa**) version 1.2.28, a new command, **rosa describe machinepool**, was added that allows you to check detailed information regarding a specific ROSA cluster machine pool. For more information, see describe [machinepool.](https://access.redhat.com/documentation/en-us/red_hat_openshift_service_on_aws/4/html-single/cli_tools/#rosa-describe-machinepool_rosa-managing-objects-cli)
- Documentation update. The Operators section was added to the ROSA documentation. Operators are the preferred method of packaging, deploying, and managing services on the control plane. For more information, see [Operators](https://access.redhat.com/documentation/en-us/red_hat_openshift_service_on_aws/4/html-single/operators/#operators-overview-1) overview.
- OpenShift Virtualization support. The release of OpenShift Virtualization 4.14 added support for running OpenShift Virtualization on ROSA Classic clusters. For more information, see OpenShift [Virtualization](https://docs.openshift.com/container-platform/4.14/virt/install/preparing-cluster-for-virt.html#virt-aws-bm_preparing-cluster-for-virt) on AWS bare metal in the OpenShift Container Platform documentation.

#### <span id="page-8-1"></span>1.1.4. Q3 2023

- ROSA CLI update.The ROSA CLI (**rosa**) was updated to a new version. For information about what has changed in this [release](https://github.com/openshift/rosa/releases/tag/v1.2.27), see the ROSA CLI release notes. For more information about the ROSA CLI (**rosa**), see [About](https://access.redhat.com/documentation/en-us/red_hat_openshift_service_on_aws/4/html-single/cli_tools/#rosa-about_rosa-getting-started-cli) the ROSA CLI.
- Cluster autoscaling. You can now enable cluster autoscaling using ROSA clusters. Cluster autoscaling automatically adjusts the size of a cluster so that all pods have a place to run, and there are no unneeded nodes. You can enable autoscaling during and after cluster creation using either OpenShift Cluster Manager or the ROSA CLI (**rosa**). For more information, see Cluster [autoscaling.](https://access.redhat.com/documentation/en-us/red_hat_openshift_service_on_aws/4/html-single/cluster_administration/#cluster-autoscaling)
- Shared virtual private clouds. ROSA now supports installing clusters into VPCs shared among AWS accounts that are part of AWS organizations. AWS account installing ROSA cluster can now use shared subnets owned by a management account. For more information, see [Configuring](https://access.redhat.com/documentation/en-us/red_hat_openshift_service_on_aws/4/html-single/install_rosa_classic_clusters/#configuring-a-shared-virtual-private-cloud-for-rosa-clusters) a shared virtual private cloud for ROSA clusters .
- Machine pool disk volume size.You can now configure your machine pool disk volume size for additional flexibility. You can select your own sizing for the disk volumes of their worker machine pool nodes. For more information, see [Configuring](https://access.redhat.com/documentation/en-us/red_hat_openshift_service_on_aws/4/html-single/cluster_administration/#configuring_machine_pool_disk_volumerosa-managing-worker-nodes) machine pool disk volume .
- Machine pool update.You can now add taints to the machine pool that is automatically generated during cluster creation. You can also delete this machine pool. This new feature provides more flexibility and cost-effectiveness for cluster administrators, specifically in regards to scaling infrastructure based on changing resource requirements. For more information, see [Creating](https://access.redhat.com/documentation/en-us/red_hat_openshift_service_on_aws/4/html-single/cluster_administration/#creating_a_machine_pool_rosa-managing-worker-nodes) a machine pool .
- ROSA regions added.Red Hat OpenShift Service on AWS (ROSA) is now available in the following regions:
	- Spain (**eu-south-2**)
	- Hyderabad (**ap-south-2**)
	- Melbourne (**ap-southeast-4**)
	- Zurich (**eu-central-2**)

For more information on region availabilities, see Regions and [availability](https://access.redhat.com/documentation/en-us/red_hat_openshift_service_on_aws/4/html-single/introduction_to_rosa/#rosa-sdpolicy-regions-az_rosa-service-definition) zones.

- Documentation update. The CLI Tools section was added to the ROSA documentation and includes more detailed information to help you fully use all of the supported CLI tools. The ROSA CLI section can now be found nested inside the CLI Tools heading. For more information, see CLI tools [overview](https://access.redhat.com/documentation/en-us/red_hat_openshift_service_on_aws/4/html-single/cli_tools/#cli-tools-overview-1).
- Documentation update. The Monitoring section in the documentation was expanded and now includes more detailed information to help you conveniently manage your ROSA clusters. For more information, see About Red Hat OpenShift Service on AWS [monitoring](https://access.redhat.com/documentation/en-us/red_hat_openshift_service_on_aws/4/html-single/monitoring/#about-openshift-monitoring) .

#### <span id="page-9-0"></span>1.1.5. Q2 2023

- ROSA CLI update.The ROSA CLI (**rosa**) was updated to a new version. For information about what has changed in this release, see the ROSA CLI [release](https://github.com/openshift/rosa/releases/tag/v1.2.23) notes. For more information about the ROSA CLI (**rosa**), see [About](https://access.redhat.com/documentation/en-us/red_hat_openshift_service_on_aws/4/html-single/cli_tools/#rosa-about_rosa-getting-started-cli) the ROSA CLI.
- ROSA region added.Red Hat OpenShift Service on AWS (ROSA) is now available in the United Arab Emirates (**[me-central-1](https://access.redhat.com/documentation/en-us/red_hat_openshift_service_on_aws/4/html-single/introduction_to_rosa/#rosa-sdpolicy-regions-az_rosa-service-definition)**) region. For more information on region availability, see Regions and availability zones.
- Hosted control planes. Red Hat OpenShift Service on AWS (ROSA) with hosted control planes (HCP) clusters are now available as a [Technology](https://access.redhat.com/support/offerings/techpreview) Preview feature. This new architecture provides a lower-cost, more resilient ROSA [architecture.](https://access.redhat.com/documentation/en-us/red_hat_openshift_service_on_aws/4/html-single/install_rosa_with_hcp_clusters/#creating-rosa-with-hcp-clusters-using-the-default-options) For more information, see Creating ROSA with HCP clusters using the default options.

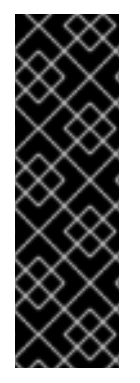

#### IMPORTANT

ROSA with HCP is a Technology Preview feature only. Technology Preview features are not supported with Red Hat production service level agreements (SLAs) and might not be functionally complete. Red Hat does not recommend using them in production. These features provide early access to upcoming product features, enabling customers to test functionality and provide feedback during the development process.

For more information about the support scope of Red Hat Technology Preview features, see [Technology](https://access.redhat.com/support/offerings/techpreview/) Preview Features Support Scope .

#### <span id="page-10-0"></span>1.1.6. Q1 2023

OIDC provider endpoint URL update.Starting with ROSA CLI version 1.2.7, all new cluster OIDC provider endpoint URLs are no longer regional. Amazon CloudFront is part of this implementation to improve access speed, reduce latency, and improve resiliency. This change is only available for new clusters created with ROSA CLI 1.2.7 or later. There are no supported migration paths for existing OIDC provider configurations.

## <span id="page-10-1"></span>1.2. KNOWN ISSUES

- The OpenShift Cluster Manager roles (**ocm-role**) and user roles (**user-role**) that are key to the ROSA provisioning wizard might get enabled accidentally in your Red Hat organization by another user. However, this behavior does not affect the usability.
- The **htpasswd** identity provider does not function as expected in all scenarios against the **rosa create admin** function.

## <span id="page-10-2"></span>1.3. UPDATING THE ROSA CLI TOOL

To use the latest version of the Red Hat OpenShift Service on AWS (ROSA) CLI, **rosa**, download the ROSA CLI (**rosa**) from the Hybrid Cloud Console. If you already have this tool, the procedure is the same for updates.

#### Procedure

- 1. Download the file from the Hybrid Cloud [Console.](https://console.redhat.com/openshift/downloads)
- 2. Unzip the downloaded file.
- 3. Move the file to the **/usr/bin/rosa** directory by running the following command:

\$ sudo mv rosa /usr/bin/rosa

4. Confirm your version by running the following command:

\$ rosa version

#### Example output

<version> Your ROSA CLI is up to date.

## <span id="page-10-3"></span>1.4. DEPRECATED AND REMOVED FEATURES

Some features available in previous releases have been deprecated or removed. Deprecated functionality is still included in ROSA and continues to be supported; however, it will be removed in a future release of this product and is not recommended for new deployments.

• ROSA non-STS deployment mode.ROSA non-STS deployment mode is no longer the preferred method for new clusters. Instead, users must deploy ROSA with the STS mode. This deprecation is in line with our new ROSA provisioning wizard UI experience at <https://console.redhat.com/openshift/create/rosa/wizard>.

Label removal on core namespaces.ROSA is no longer labeling OpenShift core using the **name** label. Customers should migrate to referencing the **kubernetes.io/metadata.name** label if needed for Network Policies or other use cases.